### **VIRTUAL CLASSROOM IN EDUCATION**

#### **KRASIMIR V. HARIZANOV, RADOSTINA D. PETROVA**

*ABSTRACT: Recent decades have necessitated a rethinking of the learning process at all levels of education, and in particular the integration of new technologies into the educational process. This article focuses on the "virtual classroom", which offers the opportunity for online learning with a link between teacher and student. Various aspects of integrating the virtual classroom into the learning process are covered. Examples are given through which the benefits of using a virtual classroom are presented, the changes that require its use in education.*

*KEYWORDS: Education, e-learning, interactive methods, learning, virtual classroom*

*2020 Math. Subject Classification: 97U50 and 97U80*

# **ВИРТУАЛНА КЛАСНА СТАЯ В ОБУЧЕНИЕТО\***

### **КРАСИМИР В. ХАРИЗАНОВ, РАДОСТИНА Д. ПЕТРОВА**

*АБСТРАКТ: Последните десетилетия наложиха нуждата от преосмисляне на процеса на обучение във всички образователни нива и по-специално интегрирането на новите технологии в образователния процес. Настоящата статия се фокусира върху "виртуална класна стая", която предлага възможност за онлайн обучение с връзка между преподавател и обучаем. Засегнати са различни аспекти от интегрирането на виртуалната класна стая в обучителния процес. Дадени са примери, чрез които са представени ползите от използване на виртуална класна стая, промените които налагат нейното използване в обучението.* 

<u>.</u>

 $^*$  Настоящата статия е частично финансирана по проект № РД - 08-89/28.01.2020

## **Въведение**

Електронното обучение като иновативен подход за преподаване, бележи все по-ярко своето присъствие в българското образование. Редица университети и училища следват опита и практиките на вече доказани институции в България и чужбина, като прилагат и налагат този вид обучение, за да повишат квалификацията, компетенциите и знанията на своите обучаващи. Бързо развиващите се технологии позволяват успешното интегриране на този тип обучение, като в бъдеще дисциплини съдържащи теория в по-голямата си част, може да се заменят с комбинацията, практически упражнения и електронна самоподготовка.

# **Изложение**

Днес децата се раждат обградени от дигиталните технологии, като от съвсем малки се научават да боравят с телефони и компютри. Идеята на виртуалната класна стая е в процесът на обучение, същите тези технологии да се приложат по един естествен и достъпен за тях начин. Интерактивният метод на обучение дава възможност на учениците да задават в реално време [1] своите въпроси към преподавателя, превърнал се в медиатор между интегрирането на новите технологии в образователния процес и знанието. По този начин се развиват личностните, културни и социално значимите качества на учениците. Те осмислят взаимовръзките и се научават да прилагат теорията в практика [2]. Разгледаните платформи позволяват да се проектира и създава учебно съдържание, в съответствие с най-актуалните стандарти за разработване на интернет приложения. Техните функционалности непрекъснато се развиват, в зависимост от изискванията на потребителите. В повечето случаи платформите разполагат с подходящи инструменти за организиране и провеждане на електронно обучение във всичките му познати форми [4].

В настоящата статия се предлага авторски модел на електронно обучение реализиран чрез Google Classroom.

# **Адаптация на информационните ВИРТУАЛНА КЛАСНА СТАЯ В ОБУЧЕНИЕТО**

Средите за електронно обучение предоставят набор от инструменти за предаване и усвояване на нови знания, умения и нагласи чиято цел е да насърчат и направляват процеса на обучение посредством използването на компютър и връзка с интернет [5,6]. Средите за електронно обучение могат да се характеризират със следните особености:

• организиране на съдържанието на обучението в тематични блокове в електронната среда за обучение;

• представяне и достъп до различни по вид ресурси по време на обучението;

• оценка на постигнатите резултати;

• възможност за индивидуално проследяване както на действията на конкретен потребител в системата така и неговото развитие и напредък в курса на обучение;

• възможност за активна комуникация между участниците в обучението;

• възможност за получаване на помощ и допълнителни разяснения както от обучителя така и от други участници в обучението.

## **WordPress**

WordPress е софтуер с отворен код, чрез който можете да създавате с лекота уебсайтове. Той е една от най-лесните и мощни системи за управление на съдържанието (*content management systems – CMS*) на уеб сайтове или блогове, които са достъпни в наши дни. Освен това той е напълно безплатен за изтегляне и инсталация. Въпреки това има своите тънкости, които трябва да познавате, за да работите наистина ефективно с него.

WordPress.org е мястото откъдето можете да свалите WordPress – безплатният CMS с отворен код. Тази система е базирана на PHP и MySQL. Нейните особености включват плъгин архитектурата, както и системата за темплейти. Той се асоциира най-вече с блогове, но развитието през което е преминал му

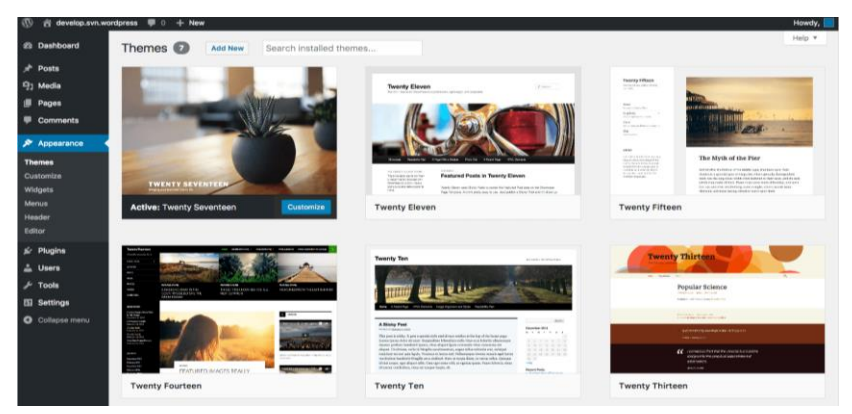

**Фигура 1 Избор на безплатна тема в WordPress**

позволяват да се използва и за други типове уеб съдържание, например мейлинг листи, форуми, мултимедийни галерии и дори онлайн магазини.

Основни предимствата на WordPress:

- безплатен и с отворен код;

- огромното разнообразие от теми и приставки, с които можете да променяте както начина, който изглежда, така и начина, по който функционира сайта;

- лесна за инсталиране и поддръжка;

- гъвкавост, която позволява да се изградите всякакъв тип сайт или да разширите вече съществуващ;

• над 5000 безплатни теми

## **Google Classroom**

Днес все повече и повече е модерно да се говори за съвременно образование, за дистанционно обучение, за виртуални класни стая и т.н. Има много реализирани приложения в тази насока, но при всяка една от тях нещо се изплъзва от това конкретният продукт да е универсален. Има една среда за обучение, която напълно покрива всички тези изисквания и това е средата за обучение: GOOGLE ClassRoom. Тя се базира на принципа, че образователните средства трябва да са прости и лесни за употреба и да са достъпни за всекиго. Това приложение на Google преплита Google Docs, Drive и Gmail, за да помогне на учителите лесно и бързо да създават, преглеждат и оценяват домашни работи и други задачи, което става по електронен път,

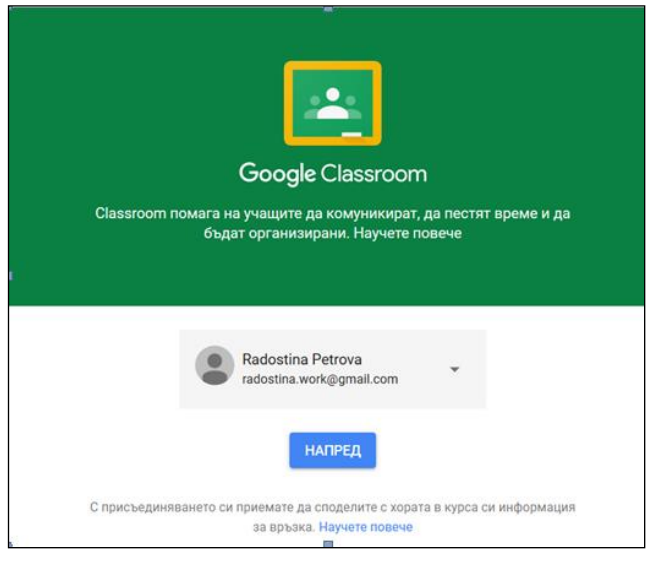

**Фигура 2 Начален екран Google Classroom**

без да носят хиляди тетрадки, листове и др. По този начин те

много бързо могат да видят кой е написал домашното си и кой не е, в реално време да се свързват с учениците за коментари и напътствия.

С Google Classroom учителите могат веднага да получат обратна връзка от своите ученици, което значително подобрява комуникацията с тях в клас и извън него. Могат също да правят коментари, да задават въпроси, да оставят съобщения на класовете. Традиционно учителите общуват с учениците в часовете, междучасията и времето за консултация [3]. Какво похубаво от това, консултациите да не са непременно след часовете, когато всички са изморени. Могат да се получават готови задания или въпроси в създадената класна стая дори късно вечер и благодарение на мобилното приложение да се отговаря веднага.

# **Потребител "Учител"**

При създаване на електронно съдържание, учителят, който създава електронното съдържание, като информация и отговорен за неговото съдържание, трябва да направи следните действия по създаването на самия сайт. Ролята на учителят е да създаде подходящо учебно съдържание, което да е достъпно за неговите учениците, по всяко желано и удобно за тях време. В процесът на създаване на електронното съдържание, той може да следва тематичното си годишно разпределение по учебната дисциплина и да обезпечи всеки раздел или урок от него.

В раздел **Поток**, преподавателят има възможност да споделя с учащите различни лекции, графики и линкове. Тук са всички уроци, домашни работи и други задания. Учителят може да публикува съобщения в класа на страницата "**Поток**" и да се използват като известия към учащите. Обявленията се появяват на страницата "Поток" в хронологичен ред. Допуска се по-стара публикация да се премести в по-предна позиция, ако е необходимо. Може да се съставят и планират съобщения и да се контролира кой коментира или отговаря на постове.

В раздел **Работа в клас (**Фигура 3**)** има възможност за създаване на:

- Задание (тема за работа)
- Задание с текст
- Въпрос

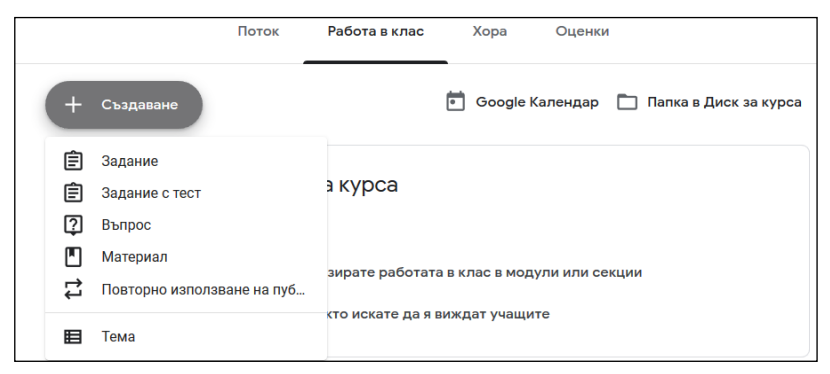

**Фигура 3 Раздел Работа в клас**

• Материали по темата

В раздел **Хора** дава възможност за добавяне на участници в курса (преподаватели и учащи). Избира се иконата "**покани**" от дясно на "Преподаватели" и "Учащи", за да се изпрати покана по имейл адрес. Освен това може да се изпрати на учащите кода на курса, посочен в долната част.

След създаден на курс, следва да се добави учебното съдържание с уроци по съответната учебната програма.

В статията е разгледан примерен курс по "Математика" с учебно съдържание от 6 клас. От раздела "**Работа в клас**" се избира "Създаване", а от "Тема" са създават отделните учебни разделите от съдържание. Във всеки раздел са включват уроци съобразно учебното съдържание. От бутона "**Добавяне**" могат да се прикачват различни видове файлове от компютър, Google Disk

или от интернет. При публикуването на задание има избор дали то да се отнася за определени учащи или за всички.

Оценката на знанията върху конкретен урок или раздел, може да се реализира чрез "Задание с тест". (Фигура 4). Задава се указание на заданието и се определят точките и крайния срок за решаване теста. Тук има опция и чрез бутон "създаване" в самото "**задание с тест**" да се препраща към създаване на допълнителни Google Формуляр за тестове, който автоматично ще се прикачат към създаваното задание.

| $\times$ | Задание                                                                          |                                                 | Запазване |
|----------|----------------------------------------------------------------------------------|-------------------------------------------------|-----------|
| 由        | <b>Hart</b><br>Урок 57. Можем ли сами?                                           | 3a<br>Всички уча - -                            |           |
| $\equiv$ | Указания (незадължително)<br>моля поголнете теста като решите задачите           | Точки<br>100<br>$\sim$                          |           |
|          | В Добавние<br>+ Създавано<br>m.<br>Документи<br>TE<br>n.                         | Краен срок<br>nt, 29.05, 23:59<br>TeMa          | $\;$      |
|          | E.<br>Презентации<br>$\times$<br>Go<br>h<br>Таблици<br>Чертеми<br>n<br>Формуляри | Подобни триъгълници<br>Категория<br>+ Категория | $\;$      |

**Фигура 4 Създаване на задание с тест**

В разгледаният урок е разработен тест за подобни триъгълници. На [Фигура 5](#page-8-0) е илюстриран един въпрос от теста с възможните функционалности:

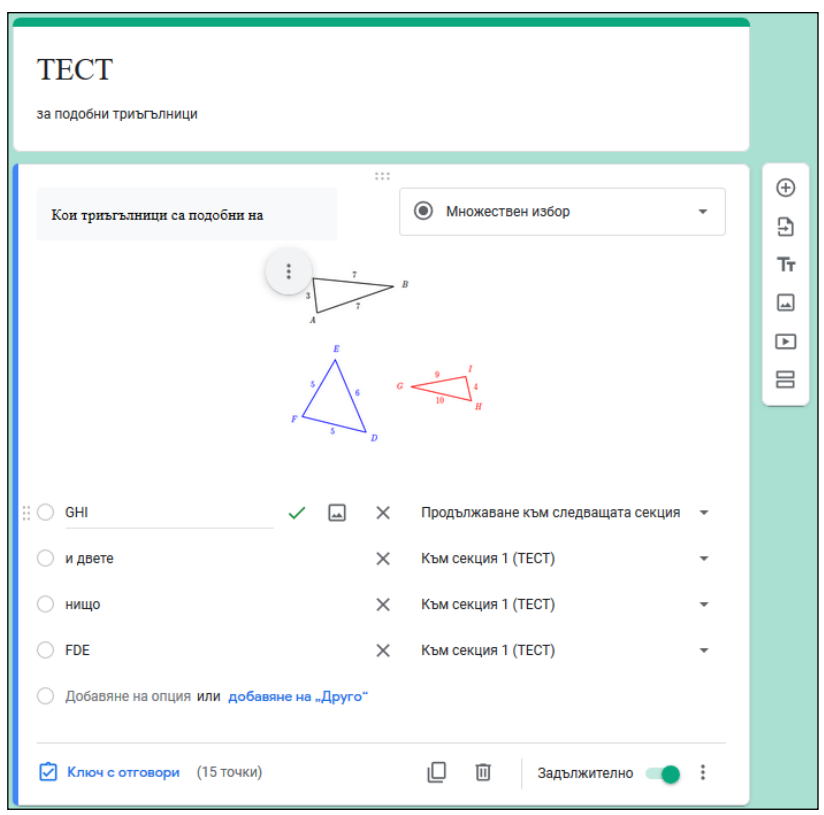

<span id="page-8-0"></span>**Фигура 5 Визуализация на тест в работен режим**

За цялостна визуализация на всички задания и проверка на броя предадени домашни, тестове и въпроси се използва последната опция в самият курс "Оценка" (Фигура 6).

|                 | <b>■ Математика</b><br>Работа в клас<br>Поток<br>Хора |             |                                  |                                  |                                        |                                      |                                         |                                        | Оценки                             |                                 |                                  |                         |
|-----------------|-------------------------------------------------------|-------------|----------------------------------|----------------------------------|----------------------------------------|--------------------------------------|-----------------------------------------|----------------------------------------|------------------------------------|---------------------------------|----------------------------------|-------------------------|
|                 |                                                       |             | Hsua xpa<br>Урок 60.<br>Упражнен | Няма кра<br>Урок 59.<br>Неравенс | Няма кра<br><b>Урок 58.</b><br>Система | Hexas Kos<br><b>Ypox 54 w</b><br>55. | Няма кра<br><b>Урок 53.</b><br>Свойства | Hnua xpa<br><b>Урок 52.</b><br>Втори и | Heura Kos.<br>Урок 51.<br>Упражнен | Няма кра<br>Урок 50.<br>Подобни | Днео<br><b>Урок 57.</b><br>Можем | Днео<br>Kow<br>триъгълн |
|                 | Сортиране по фамилия<br>$\;$                          | Обща оценка |                                  | or $100$                         | er 100                                 | er 100                               | ov 100                                  | ov 100                                 | or 100                             | or 100                          | ev 100                           | er 100                  |
|                 | 25 Средно за курса                                    | 86,25%      | Hoses                            |                                  |                                        |                                      |                                         |                                        |                                    |                                 | 86,25                            |                         |
| <b>19</b>       | Ника Недева                                           | Нама оценка |                                  |                                  |                                        |                                      |                                         |                                        |                                    |                                 |                                  |                         |
|                 | Нуши Дирацули                                         | 46%         |                                  |                                  |                                        |                                      |                                         |                                        |                                    |                                 | 45<br>Напредадени                | 100                     |
| <b>CONTRACT</b> | Селена Сардотиен                                      | Нама оценка |                                  |                                  |                                        |                                      |                                         |                                        |                                    |                                 |                                  |                         |
|                 | <b>O</b> Boris Borisov                                | Нама оценка |                                  |                                  |                                        |                                      |                                         |                                        |                                    |                                 | 35<br>Нернова                    | 100                     |
| $^{\circ}$      | Denitsa Nikova                                        | Нама оценка |                                  |                                  |                                        |                                      |                                         |                                        |                                    |                                 |                                  |                         |
|                 | Galina Genkova                                        | Нама оценка |                                  |                                  |                                        |                                      |                                         |                                        |                                    |                                 | 70<br>Чернова                    |                         |
| $^{\circ}$      | Kkoleva238                                            | Няма оценка |                                  |                                  |                                        |                                      |                                         |                                        |                                    |                                 | 70<br>Чернова                    | 100                     |
| ◉               | <b>Peter Petrov</b>                                   | 100%        |                                  |                                  |                                        |                                      |                                         |                                        |                                    |                                 | 100<br>Негредадени               | 100                     |
| Ŧ.              | Radostina Petrova                                     | 100%        |                                  |                                  |                                        |                                      |                                         |                                        |                                    |                                 | 100                              | 100                     |
| - 91            | Radostina Popova                                      | 100%        |                                  |                                  |                                        |                                      |                                         |                                        |                                    |                                 | 85<br><b>Иденства</b>            | 100                     |

**Фигура 6 Общ преглед на резултата от всички ученици по всички задания**

# Потребител "Ученик"

Идеята на виртуалната класна стая е да се използва като връзка за обмен на информация между учител и ученици в реално време. Чрез тази платформа могат да се обособят класове по определени теми, предмети и учениците да получават:

- богата допълнителна информация във вид на видео, препратки с линкове към авторска информация в интернет, игри, прикачени презентации и др. файлове
- възможност да предадат домашна работа/ да бъдат изпитани чрез тест онлайн и да получат оценката си веднага
- възможност винаги да комуникират с учителя си, задавайки въпроси и получавайки насоки

При превключване на учениците в "Работа в клас" се визуализират планираните задания-уроците, по които учащият ще се обучава.

### **Заключение**

В ерата на дигиталното образование е много важно да има виртуални места за ученици, учители, и хора, които да работят и да се развиват. Услугата Google Classroom е един много добър пример в това отношение. Тя е предназначени за тези, които им е омръзнало ползването на учебници, бели дъски и тетрадки, а и по този начин се спестяват много пари от учебници и излишна хартия. Услугата е създадена на принципа, че образователните средства трябва да са лесни за употреба и достъпни за всички.

Виртуалната класна стая отменя много от функциите на присъственото обучение – лекция, дискусионен панел, семинар, упражнение, консултация, устно изпитване, представяне на самостоятелна работа и други. Имплементирането на софтуера с дистанционни, а и присъствени форми на обучение би допринесло за реформирането на начина, по който се провеждат много обучения и курсове.

### **ЛИТЕРАТУРА:**

- [1] Стефанов, С., Стефанова, А., Възможности за използването на ИКТ в технологичното обучение в прогимназиалния етап на българското училище, Сборник научни доклади от конференция с научно-практическа насоченост и международно участие, стр. 184- 187, София, 2013.
- [2] Тодорина, Д., Създаване на интерактивна образователна среда (теоретични и приложни аспекти), сб. "Интерактивните методи в съвременното образование", Университетско издателство "Н. Рилски", Благоевград, 2010.
- [3] Павлова, Н., Харизанов, Кр., Технологии за описание на урок в обучението по математика, информатика и информационни

технологии, Второ преработено и допълнено издание, УИ "Епископ Константин Преславски", Шумен, 2019, 264 с.

- [4] Харизанов, Кр., Павлова, Н., Харизанова, Д., Web базираните методически платформи - новите перспективи пред съвременния преподавател, Четиридесет и шеста пролетна конференция, Боровец, 2017, стр. 301-106, ISSN 1313-3330.
- [5] Рачева, В. и Алексиева, Л. (2016). Достъпност на уеб съдържанието –насоки и приложението им в подготовката на учители за синхронното виртуално преподаване. ResearchGate.com
- [6] Ралица Люцканова-Костова "Виртуалната класна стая приложение в университетското образование", Филологически форум, СУ, Свети Климент Охридски", година 5 (2019), брой 2(10)

#### **Красимир Валентинов Харизанов**

ШУ "Епископ Константин Преславски", катедра "Методика на обучението по математика и информатика", Факултет по математика и информатика,

E-mail: kr.harizanov@shu.bg

#### **Радостина Добринова Петрова**

ШУ "Епископ Константин Преславски", Факултет по математика и информатика, студент специалност "Педагогика на обучението по математика и информатика",

E-mail: radostinapetrowa@gmail.com